# **Úvodem**

Děkujeme vám, že jste si koupili náš televizor. Tento návod k použití vám má pomoci televizní přijímač nainstalovat a ovládat. Doporučujeme vám, abyste si jej nejprve důkladně pročetli. Věříme, že s naším výrobkem budete bezvýhradně spokojeni.

# **Obsah**

#### **Nastavení**

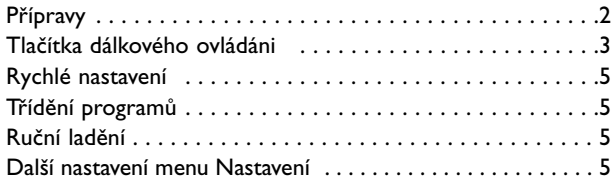

#### **Ovládánú**

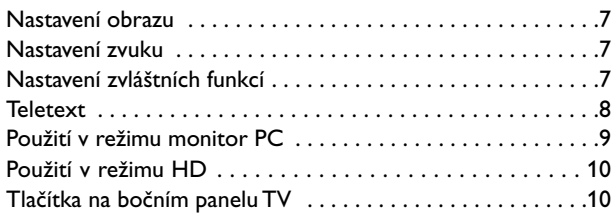

#### **Ovládání**

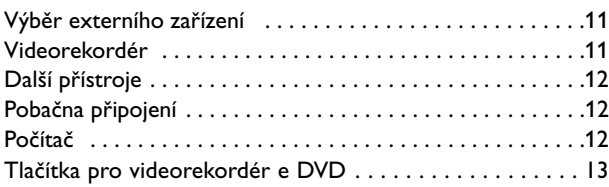

#### **Praktické informace**

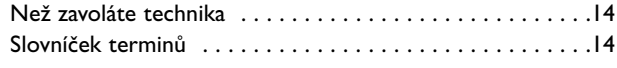

### **Pokyny k recyklaci**

 $\overleftrightarrow{\mathbb{A}}$  Obal tohoto výrobku je učen k recyklaci. Řiďte se místními pokyny pro správnou likvidaci.

#### **Likvidace starého výrobku**

**Pokyny k recyklaci** recyklovány a znovu využity. Váš výrobek je navržen a vyroben z velmi kvalitních materiálů a komponentů, které mohou být

Pokud výrobek nese označení přeškrtnutého koše, znamená to, že výrobek vyhovuje Evropskému nařízení 2002/96/EC. Informujte se o lokálních systémech odděleného sběru elektrického a elektronického odpadu. Žáďáme vás tímto, abyste konali v souladu s místními zákony a nevyhazovali staré elektrické a elektronické výrobky společně s běžným odpadem. Správná likvidace vašeho starého výrobku pomůže ochránit okolní životním prostředí před potenciálními negativními následky nevhodné likvidace.

# *Potřebujete další pomoc?*

*Pokud vám tento návod k obsluze nedal odpověď na všechny vaše otázky týkající se obsluhy televizoru Philips, můžete oslovit zákaznické nebo servisní středisko Philips. Další informace získáte v přiloženém informačním materiálu "Wordwide guarantee". Dříve než zavoláte servisní linku Philips, poznamenejte si typ a výrobní číslo televizoru, které najdete na jeho zadní straně nebo na obalu. Model: 37PF7320 42PF7320*

*42PF7420 42PF5320 37PF5320*

*Product No:*

# **POZOR!**

V přístroji je vysoké napětí. Před odejmutím krytu nutno vyjmout vidlici síťového přívodu ze zásuvky.

#### *Péče o displej*

*Nedotýkejte se displeje, vyvarujte se promáčknutí, škrábnutí nebo nárazů na displej aby jste se vyhnuli poškrabání, poškození nebo jeho trvalému zničení. Nepoužívejte k otření utěrky s chemickými prostředky. Nedotýkejte se povrchu holýma rukama nebo mastným textilem (některá kosmetika je škodlivá pro displej). Odpojte televizor před očištěním obrazovky. Pokud je povrch zaprášený otřete jej jemně bavlnou nebo jiným jemným materiálem jako je například jelenice. Nepoužívejte aceton, toluen a ani líh, které mohou způsobit chemické poškození. Nepoužívejte tekuté čistící prostředky nebo prostředky na bázi aerosolu. Jejich dlouhodobý kontakt s obrazovkou způsobuje deformaci a blednutí barev.*

#### *Upozornění na statické obrázky na obrazovce*

*Pokud je na plazmovém panelu zobrazen stejný obrázek po dlouhou dobu může tento obrázek zůstat být viditelný i po jeho vypnutí.Tento jev nazýváme "vyčerpání luminoforů". Při běžném použití televizoru s plazmovým panelem se obrázky neustále mění a jejich obsah se pohybuje.*

# **Přípravy**

& **Instrukce pro montáž podstavec**  Montáž přibaleného podstavce je popsána na samostatném přiloženém letáku.

*Poznámka: Další podstavce (nejsou přibaleny) lze zakoupit jako volitelné příslušenství. Kontaktujte vašeho prodejce.*

**O** Pro zajištění ventilace ponechte kolem přístroje nejméně 5 cm volného prostoru.

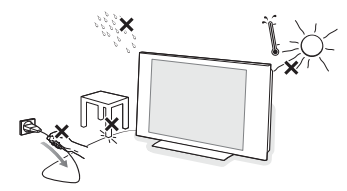

Chcete-li zabránit vzniku nebezpečných situací, nepokládejte na přístroj nebo do jeho blízkosti žádné zapálené předměty (např. svíčky). Nevystavujte přístroj teplu, přímému slunečnímu svitu, dešti a vlhkosti. Chraňte přístroj před kapající a stříkající vodou.

**3 Zasuňte zástrčku antény do zásuvky 7 na** spodní části přístroje. Kvalitu obrazu můžete zlepšit použitím dodaného anténního kabelu s omezeným šumem.

- **4** Zapojte dodávaný síťový kabel na spodní stranu televizoru a druhým koncem do síťové zásuvky na stěnē (220-240V 50-60Hz). Siťový přívod - Poškození síťového přívodu může způsobit požár nebo úraz elektrickým proudem, proto nikdy nepokládejte těžké předměty na přívod.
- ( **Dálkové ovládání**: Odstraňte obal z baterie a aktivujte dálkové ovládání vložením baterie.

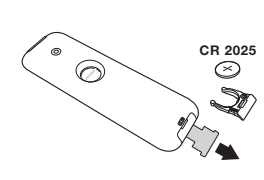

*Baterie dodané s přístrojem neobsahují ani rtuť ani kadmium, neboť dbáme na* **CR 2025** *ochranu životního prostředí. Vybité baterie neodhazujte do odpadu, ale využijte dostupné prostředky recyklace (poraďte se se svým prodejcem).*

**6** Televizi zapnete stisknutím tlačítka (<sup>1</sup>) na TV. Rozsvítí se zelená kontrolka a rozjasní se obrazovka. Přejděte nyní ke kapitole popisující rychlou instalaci, str. 5. Zůstane-li televizor v pohotovosti (červená kontrolka), stiskněte tlačítko **-P+** dálkového ovládače.

*Při použití dálkového ovládače kontrolka bliká a tím indikuje příjem.*

# **Dálkové ovládání**

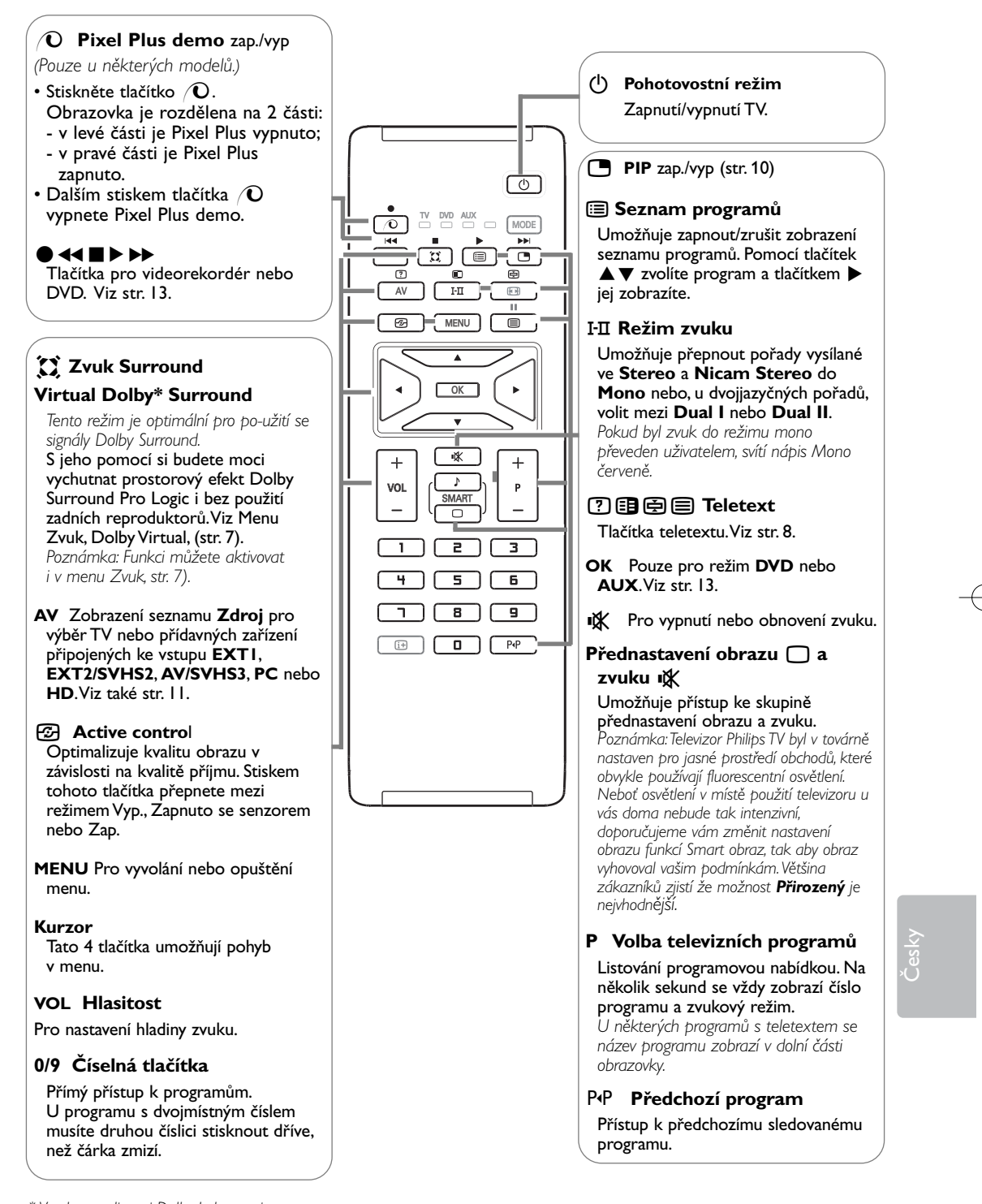

*\* Vyrobeno v licenci Dolby Laboratories. "Dolby" a symbol dvojitého D-D jsou značkami Dolby Laboratories.*

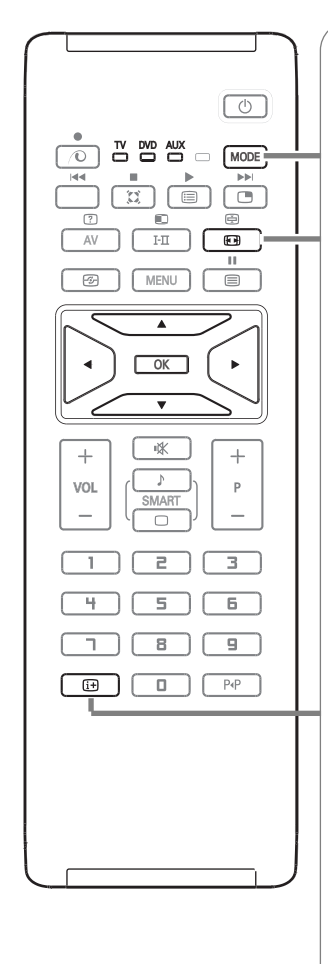

# **MODE\*** Stiskem tohoto tlačítka přepnete mezi režimem **TV**, **DVD** a **AUX**.

## q **Formát 16:9**

Váš obraz může být vysílán ve formátu 16:9 (široká obrazovka) nebo 4:3 (tradiční obrazovka).

Obraz v 4:3 může mít občas nahoře a dole černý pruh (širokoúhlý formát).

Tato funkce vám umožní zbavit se černých pruhů a vybrat optimální zobrazení obrazu.

#### **Použití různých typů formátů**

**4:3**

**Film-14:9**

se objeví černý pruh.

Pomocí levého/pravého kurzorového tlačítka volíte následující typy formátů: 4:3, Film-14:9, Film-16:9, Obraz s titulky, Super široký nebo Široký obrazu.

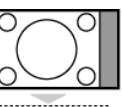

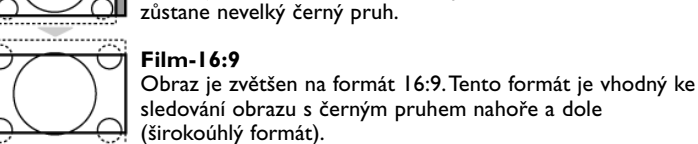

## **Obraz s titulky** Toto nastavení vám umožní sledovat obraz formátu 4:3 na celé ploše obrazovky a zároveň nechat titulky viditelné.

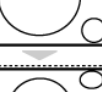

# **Super široký**

Toto nastavení vám umožní sledovat obraz formátu 4:3 na celé ploše obrazovky, protože obraz rozšíří do stran.

Obraz je reprodukován ve formátu 4:3, po stranách obrazu

Obraz je zvětšen na formát 14:9, po stranách obrazu

#### **Široký obrazu**

Režim umožňuje vrátit správné rozměry obrazů převedených na 16:9.

*Pozor: pokud takto sledujete obraz 4:3, bude horizontálně rozšířen*

#### **i** Informace na obrazovce

Po stisku tlačítka se na obrazovce zobrazí informace o vybraném kanálu a programu (pokud jsou k dispozici). Číslo programu na obrazovce nastálo zobrazíte, podržíte-li tlačítko stisknuté 5 sekund.

### **\* Přepínač režimů**

Dálkové ovládání vám umožňuje používání hlavních funkcí videa až DVD. Stisknutím tlačítka **MODE** zvolíte požadovaný režim: **DVD** ebo **AUX** (videorekordér). Rozsvítí se kontrolka dálkového ovládání a označí zvolený režim. Po 20 sekundách nečinnosti se kontrolka automaticky zhasne (TV režim). V závislosti na vybavení jsou funkční následující tlačítka : **(<sup>1</sup>)**, **I-Π**,  $\bullet \cdot \cdot \cdot$  **E**  $\bullet \cdot \cdot \cdot$ , **OK**, **MENU**, kurzor, **-P+**, číselná tlačítka, [i+], P+P.

4

# **Rychlé nastavení**

Když poprvé zapnete televizor, objeví se na obrazovce menu pro výběr země a jazyka všech menu.

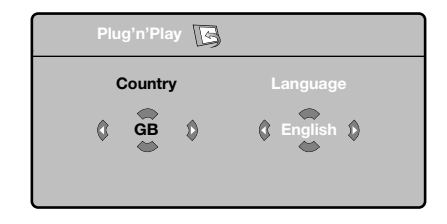

*Pokud se menu neobjeví, použijte tlačítka MENU.*

- **O** Použijte tlačítka ▲ ▼ na dálkovém ovládání pro volbu vaší země, poté potvrďte tlačítkem ▶ *Pokud se vaše země neobjeví v nabídce, zvolte "..."*
- **@** Pomocí tlačítek **△ ▼** dále zvolte svůj jazyk; výběr potvrďte tlačítkem ▶.
- $\bigodot$  Automaticky se zahájí ladění. Všechny dostupné televizní a rozhlasové kanály jsou ukládány do paměti.Tato operace trvá několik minut. Na obrazovce je zobrazen postup ladění a počet nalezených programů. Nakonec menu zmizí. *Pro ukončení nebo přerušení ladění stiskněte MENU. Není-li nalezen žádný program, prostudujte kapitolu Rady na straně 14.*

**4 ATS (Automatic Tuning System)** 

Pokud vysílač nebo kabelová síť přenáší signál automatického třídění, budou programy správně očíslovány. Nastavení je v takovém případě ukončeno.

Není-li tomu tak, musíte pro přečíslování programů použít menu **Třídění**.

( **ACI (Automatic Channel Installation)** Pokud je zjištěn kabelový systém nebo TV kanál vysílající signál ACI (Automatické uložení kanálu), ladění se přeruší a zobrazí se seznam programů. Kanály bez signálu ACI jsou o číslovány podle provedené volby jazyka a země. K přečíslování kanálů můžete použít funkci Přesun programu.

*Některé vysílače nebo kabelové sítě přenášejí vlastní třídící parametry (oblast, jazyk...).V takovém případě musíte provést volbu tlačítky* ▲▼ *a potvrdit ji tlačítkem*  $\blacktriangleright$ .

# **Třídění programů**

& Stiskněte tlačítko **MENU**. Na obrazovce se objeví TV menu.

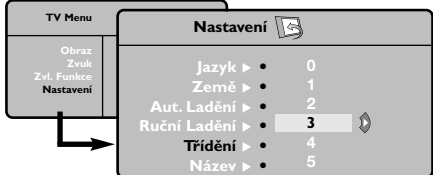

- é Kurzorem vyberte menu **Nastavení**, poté menu **Třídění**.
- **<sup>■</sup>** Pomocí tlačítek ▲▼ zvolte program, který chcete přesunout, a stiskněte ▶.
- 1 Tlačítky ▲ ▼ poté zvolte nové číslo; volbu potvrďte stisknutím <.
- **(3** Opakováním kroků **3** a <sup>0</sup> přečíslujete příslušné programy.

**3** Menu opustite stisknutim  $[i+1]$ .

# **Ruční ladění**

Toto menu umožňuje ukládat programy po jednom do paměti.

& Stiskněte tlačítko **MENU**.

é Kurzorem vyberte menu **Nastavení**, poté **Ruční ladění**.

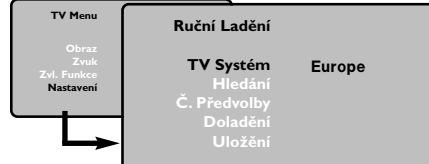

- **<sup>3</sup> TV Systém:** zvolte Evropa (automatické určení\*) nebo Evropa -Západ (norma BG), Evropa - Východ (norma DK), Velká Británie (norma I) či Francie (norma LL').
	- *\* Kromě Francie, kde je nezbytně nutné zvolit France.*
- **4 Hledání: Stiskněte ▶. Začne vyhledávání.** Jakmile je nalezen program, vyhledávání se zastaví a zobrazí se název programu (je-li dostupný). Přejděte k následujícímu kroku. Pokud znáte frekvenci žádaného programu, zadejte ji přímo pomocí číselných tlačítek 0-9. *Pokud není nalezen žádný program, prostudujte kapitolu Rady (str. 14).*
- **(3)** Č. Předvolby: zadat číslo tlačítky <▶ nebo číselných tlačítek.
- § **Doladění**: není-li příjem uspokojivý, vylaďte ho tlačítky <**A**
- **O** Uložení: Stiskněte  $\blacktriangleright$ . Program je uložen.
- **3** Opakujte kroky **3** až  $\bullet$ , dokud neuložíte všechny programy.
- $\Omega$  **Pro opuštění:** stiskněte tlačítko [i].

# **Další nastavení menu Nastavení**

- & Stiskněte tlačítko **MENU** a zvolte menu **Nastavení**.
- é **Jazyk**: Pro změnu jazyka, ve kterém jsou zobrazována menu.
- $\bullet$  Země: pro volbu vaší země. *Toto nastavení ovlivňuje vyhledávání, automatické třídění programů a zobrazování teletextu. Pokud Vaše země není na seznamu, zvolte "...".*
- $\bullet$  Aut. ladění: pro zahájení automatického vyladění všech programů dostupných v místě, kde se nacházíte. Pokud vysílač nebo kabelová síť přenáší signál automatického třídění, budou programy správně očíslovány.

#### Není-li tomu tak, musíte pro přečíslování použít menu Třídění, str. 5.

*Některé vysílače nebo kabelové sítě přenášejí vlastní třídící parametry (oblast, jazyk...).V takovém případě musíte provést volbu tlačítky* ▲▼ *a potvrdit ji tlačítkem* π*. Pro ukončení nebo přerušení vyhledávání stiskněte MENU. Není-li nalezen žádný program, prostudujte kapitolu Rady (str. 14).*

( **Název**: Chcete-li, můžete pojmenovat jednotlivé programy a externí konektory. Tlačítky < ▶ se můžete přesunovat v oblasti zobrazení jména (5 znaků), tlačítky ▲ volíte jednotlivé znaky. Když je název zadán, stisknutím tlačítka< se vraťte. Název je uložen do paměti.

*Poznámka: pokud je přenášen identifikační signál, jsou při instalaci programy pojmenovány automaticky.*

**<sup>3</sup>** Pro opuštění menu stiskněte [i+].

# **Nastavení obrazu**

**↑ Stiskněte tlačítko MENU** a potom ▶. Objeví se menu **Obraz**.

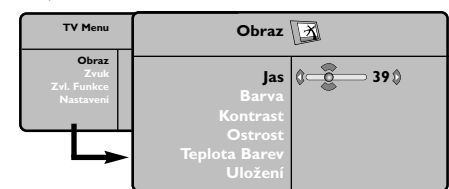

**@** Použijte tlačítka ▲▼ vyberte příslušného nastavení a tlačítka < → pro nastavení.

 $\bigcirc$  Po dokončení nastavení zvolte Uložení a potvrďte volbu stisknutím  $\blacktriangleright$ . Tlačítkem [i+] opustíte menu.

# **Nastavení zvuku**

& Stiskněte tlačítko **MENU**, zvolte **Zvuk** (œ) a stiskněte œ. Objeví se menu **Zvuk.**

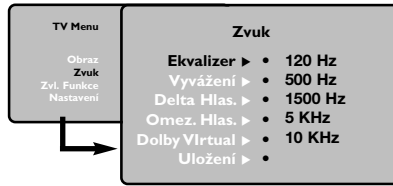

- **@** Použijte tlačítka ▲▼ vyberte příslušného nastavení a tlačítka < pro nastavení.
- $\odot$  Po dokončení nastavení zvolte Uložení a potvrďte volbu stisknutím ▶. *Pro uložení nastavení ekvalizer, stiskněte tlačítko* **MENU***, zvolte* **Uložení** *a stiskněte* π.
- $\bigodot$  Tlačítkem  $\overline{1+}\bigodot$  opustíte menu.

#### **Popis nastavení:**

- **Jas**: ovlivňuje jas obrazu.
- **Barva**: ovlivňuje intenzitu barev.
- **Kontrast**: ovlivňuje rozdíl mezi světlými a tmavými odstíny.
- **Ostrost**: ovlivňuje ostrost obrazu.
- **Teplota barev**: ovlivňuje vzhled barev: **Studený** (modřejší), **Normální** (vyvážené) nebo **Teplý** (červenější).
- **Uložení**: pro uložení nastavení obrazu do paměti.

#### **Popis nastavení:**

- **Ekvalizer**: seřízení barvy zvuku (od hloubek: 120 Hz po výsky: 10 kHz).
- **Vyvážení**: pro rozdělení zvuku mezi levý a pravý reproduktor.
- **Delta Hlas.**: umožňuje kompenzovat rozdíly hlasitosti mezi jednotlivými programy nebo konektory EXT.Toto nastavení funguje pro programy 0 až 40 a konektory EXT.
- **Omez. Hlas.**: automatická kontrola hlasitosti, která umožňuje omezení zvyšování hlasitosti zejména při změně programů nebo při reklamách.
- **Dolby Virtual:** Pro aktivování / zrušení efektu rozšíření zvuku.
	- *K těmto nastavením máte přístup i pomocí tlačítka*  $\Omega$ .
- **Uložení**: pro uložení nastavení zvuku do paměti.

#### **Nastavení zvláštních funkcí**

& Stiskněte tlačítko **MENU**, zvolte **Zvl. funkce** (▼) a stiskněte ▶.

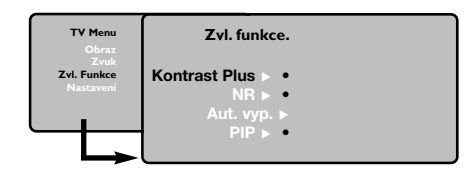

- **A** Můžete nastavit:
- **Kontrast Plus**: automatické nastavení kontrastu obrazu, která neitemnější místo obrazu trvale převádí do černé barvy.
- **NR**: omezuje poruchy signálu (zrnění) v případě slabého příjmu.
- **Aut. vyp.** *(pouze u některých modelů)*: pro volbu doby, po níž se televizor automaticky přepne do pohotovostního režimu.
- **PIP**: nastavení velikosti a polohy PIP obrazovky.
- **3** Stisknutím tlačítka [i+] opustíte menu.

Česky

# **Teletext**

 $\angle$ 

 $\begin{array}{c}\n+ \\
+ \\
\hline\n\text{vol} \\
- \\
\end{array}$ 

Teletext je informační systém přenášený některými kanály, do něhož se nahlíží jako do novin. Umožňuje rovněž přístup k titulkům pro sluchově postižené nebo osoby, které nerozumí jazyku vysílání (kabelové sítě, satelitní programy…).

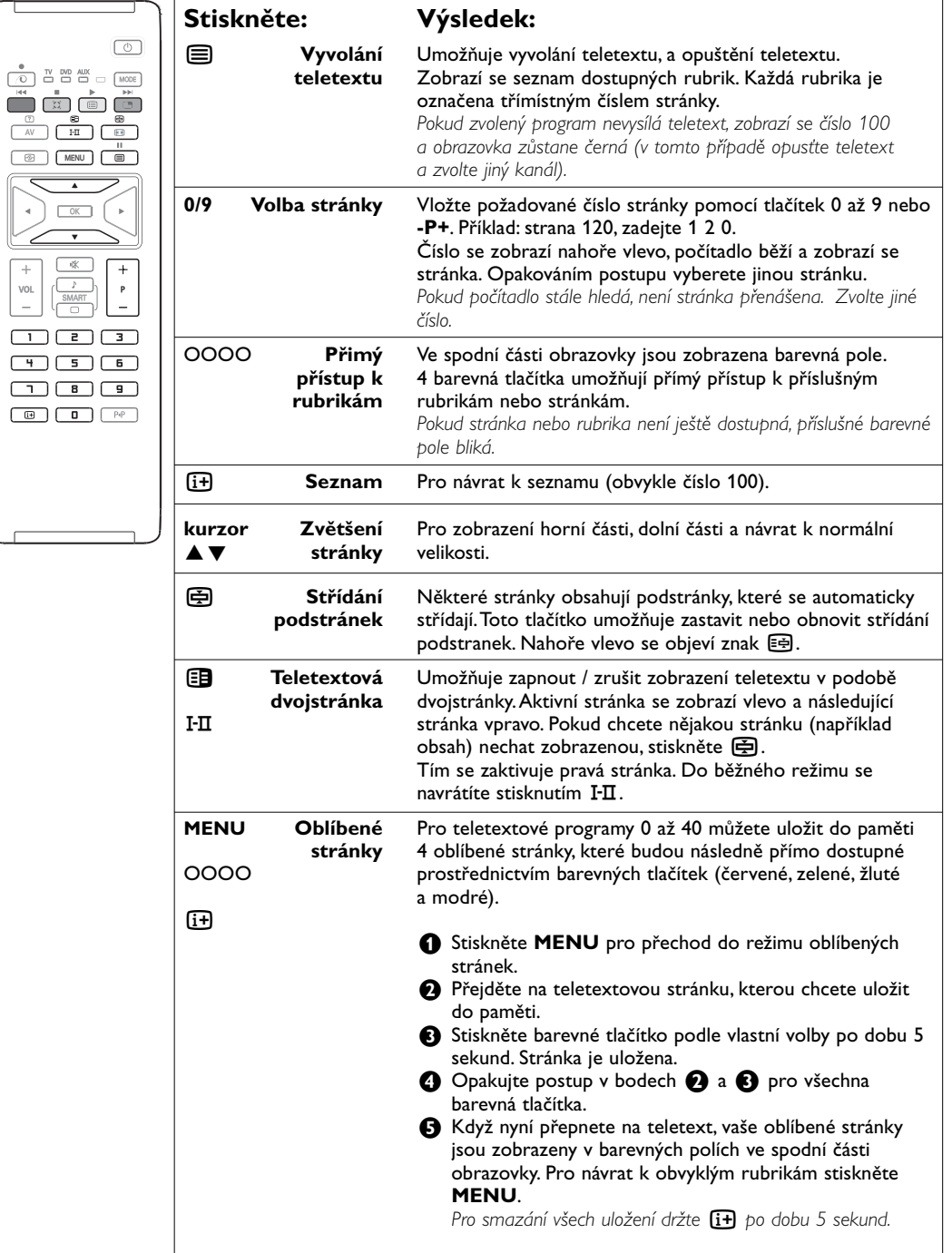

# **Tlačítka na bočním panelu TV**

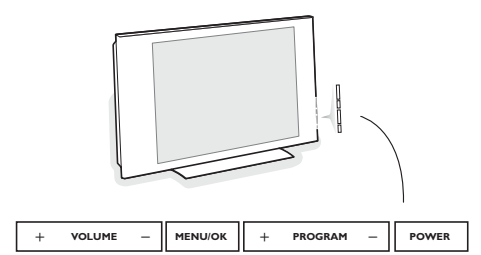

Pokud by se vám dálkové ovládání ztratilo nebo poškodilo, některé základní operace můžete přesto provádět pomocí tlačítek na bočním panelu TV.

#### Pomocí :

- **POWER** : pro zapínání a vypínání televizoru.
- **+ VOLUME -** : pro regulaci úrovně hlasitosti.
- **+ PROGRAM -** : pro volbu programů.
- **MENU**: chcete-li vyvolat nebo opustit nabídky. Pak tlačítka **+ PROGRAM -** umožňující zvolit nastavení a tlačítka **+ VOLUME -** nastavit.

# **Použití v režimu monitor PC**

## **Poznámka:**

- Při použití TV jako PC monitoru se může vyskytnout mírné diagonální zkreslení, pokud se nacházíte
- v prostředí s elektromagnetickým rušením.Výkon tohoto produktu však není ovlivněn.
- Pro lepší výkon je vhodné používat kvalitní DVI/VGA kabel s kvalitním filtrem pro potlačení šumu.

Televizi můžete použít jako monitor počítače. *Poznámka: Nejprve proveďte připojení počítače a nastavte rozlišení (viz str. 12).*

- & Stiskněte tlačítko **AV** na dálkovém ovladači pro zobrazení seznamu **Zdroj**.
- é Pomocí horního/dolního kurzorového tlačítka zvolte **PC** a pak pomocí pravého kurzorového tlačítka přepněte TV do režimu PC (**DVI**).
- Pro návrat do režimu TV opakujte kroky  $\bigcirc$  a é, avšak nyní zvolte **TV**.

# **Použití nabídek PC**

Stiskněte tlačítko **MENU**, pro dosažení specifických nastavení v režimu monitor PC. Pro nastavení použijte kurzor (nastavení se automaticky ukládají v paměti):

#### **Obraz:**

- **Jas/Kontrast**: k nastavení jasu a kontrastu.
- **Vodorovně/Svisle**\* : pro nastavení horizontální a vertikální polohy obrazu.
- **Teplota Barev**: pro nastavení odstínu barev (chladný, normální nebo teplý).

#### **Volba zvuku:**

Pro volbu zvuku reprodukovaného v televizoru (**PC** nebo **TV**).

#### **Zvl. Funkce:**

- **Fáze/Hodiny**\*: umožňuje potlačit parazitní horizontální (**fáze**) a vertikální linky (**hodiny**).
- **Formát**: pro volbu mezi velkým zobrazenim nebo původním formátem obrazu PC.
- **PIP**: pro nastavení rozměrů a polohy obrazovky PIP.
- **Aut. nastavit**\*: umístění se nastavuje automaticky.

#### **Tov. nastavení:**

Pro návrat k hodnotám nastaveným výrobcem (standardní nastavení).

*\* Tyto nastavení nejsou k dispozici pokud je počítač připojen ke vstupu* **DVI***.*

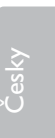

# **Použití v režimu HD**

Režim HD (High Definition) vám umožní vychutnat si jasnější a ostřejší obraz z DVI vstupů, při použití HD receiveru či zařízení, která přenášejí obraz s vysokým rozlišením.

*Nejprve proveďte připojení zařízení (viz str. 12).*

- & Stiskněte tlačítko **AV** na dálkovém ovladači pro zobrazení seznamu **Zdroj**.
- é Pomocí horního/dolního kurzorového tlačítka zvolte **HD** a pak pomocí pravého kurzorového tlačítka přepněte TV do režimu HD.
- **8** Pro návrat do režimu TV opakujte kroky **0** a é, avšak nyní zvolte **TV**.

### **Použití HD menu**

Stiskněte tlačítko **MENU** pro přístup k jednotlivým nastavením režimu HD. Pomocí kurzoru proveďte změnu (nastavení se ukládají automaticky:

#### **Obraz**

- **Jas**: ovlivňuje jas obrazu.
- **Barva**: ovlivňuje intenzitu barev.
- **Kontrast**: ovlivňuje rozdíl mezi světlými a tmavými odstíny.
- **Ostrost**: ovlivňuje ostrost obrazu.
- **Teplota barev**: ovlivňuje vzhled barev: **Studený** (modřejší), **Normální** (vyvážené) nebo **Teplý** (červenější).
- **Uložení**: pro uložení nastavení obrazu do paměti.

#### **Zvuk**

- **Ekvalizer**: seřízení barvy zvuku (od hloubek: 120 Hz po výsky: 10 kHz).
- **Vyvážení**: pro rozdělení zvuku mezi levý a pravý reproduktor.
- **Delta Hlas.**: umožňuje kompenzovat rozdíly hlasitosti mezi jednotlivými programy nebo konektory EXT.Toto nastavení funguje pro programy 0 až 40 a konektory EXT.
- **Omez. Hlas.**: automatická kontrola hlasitosti, která umožňuje omezení zvyšování hlasitosti zejména při změně programů nebo při reklamách.
- **Dolby Virtual:** Pro aktivování / zrušení efektu rozšíření zvuku.

*K těmto nastavením máte přístup i pomocí tlačítka* Q*.*

• **Uložení**: pro uložení nastavení zvuku do paměti.

#### **Zvl. funkce**

- **Aut. vyp.**: pro volbu doby, po níž se televizor automaticky přepne do pohotovostního režimu.
- **PIP**: nastavení velikosti a polohy PIP obrazovky.
- **Horiz. posun**: nastavení horizontální polohy obrazu.

#### **Použití PIP v režimu PC nebo HD**

*(Pouze u některých modelů)*

V režimu PC můžete zobrazit okno umožňující zobrazit televizní kanály. Funkce PIP vám umožňuje současně zobrazit vložený obraz s televizním pořadem. *Upozornění: Funkce obraz v obraze je dostupná pouze pokud je počítač nebo HD zařízení připojen na vstup DVI a pouze pokud je počítač připojen na vstup DVI (DVI OUT to DVI IN).Viz str. 12.*

 $\textcolor{black}{\bullet}$  Stiskněte tlačítko  $\textcolor{black}{\bullet}$ , chcete-li zobrazit obrazovku PIP. Obraz televize se reprodukuje v malém vloženém okénku.

- **O** Stiskněte opakovaně tlačítko  $\Box$  pro změnu velikosti okna, přepnutí do režimu dva obrazy vedle sebe anebo režim s jedním obrazem.
- $\bigodot$  Použijte tlačítka -P+, chcete li změnit programy obrazovky PIP.

*Poznámka:V režimu HD PIP není možné volit žádný zvuk.*

# **Připojení jiných přístrojů**

Televizor obsahuje 3 externí zásuvky na zadní straně (**EXT1**, **EXT2** a **DVI**) a boční vstupy. Stiskem tlačítka **AV** na dálkovém ovladači zobrazíte seznam **Zdroj** a zvolíte tv nebo externí zařízení připojené ke vstupu **EXT1**, **EXT2/SHVS2**, **AV/SVHS3**, **PC** nebo **HD**.

*Konektor EXT1 má vstupy/výstupy audio a video a vstupy RGB. Konektor EXT2 má vstupy/výstupy audio a video a vstupy S- VHS. Boční zásuvky jsou tvořeny audio vstupy, CVBS/S-VHS vstupem a výstupem na sluchátka.*

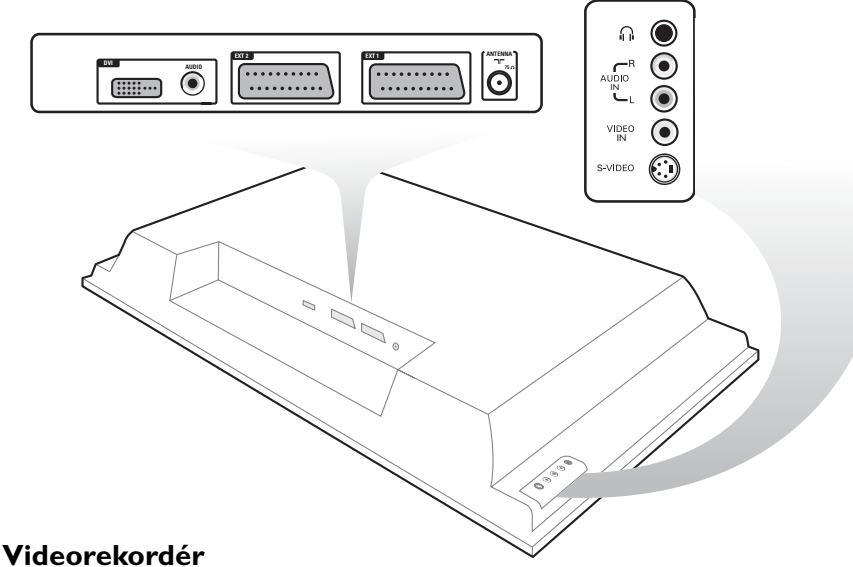

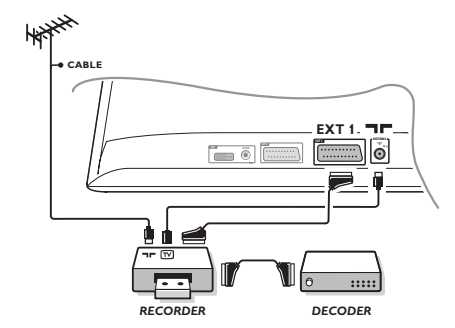

#### Proveďte zapojení znázorněné na obrázku. Použijte kvalitní kabel SCART.

*Pokud na videorekordéru nemáte eurokonektor je jediné možné spojení možné pouze pomocí kabelu antény. V tom případě musíte na televizoru naladit testovací signál videorekordéru a přiřadit mu programové číslo 0 (viz ruční ladění str. 5). Chcete-li sledovat videorekordér, stiskněte* **0***.*

#### **Videorekordér s dekodérem**

Dekodér připojte na druhý eurokonektor videorekordéru. Nyní můžete nahrávat kódované přenosy.

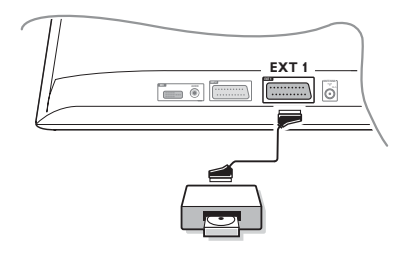

# **Další přístroje Satelitní přijímač, DVD, dekodér, CDV, hry atd.**

Proveďte zapojení znázorněné na obrázku. Externí zařízení (digitální dekodér, herní konzoli, videorekordér, některé DVD (s RGB) mechaniky) a další zařízení připojte ke vstupu **EXT1**.

#### **Volba připojeného přístroje**

Pomocí tlačítka **AV** volíte **EXT1**.

# **Pobočná připojení**

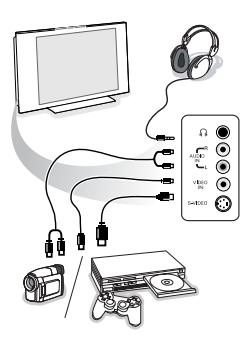

#### Proveďte připojení zobrazená na protější stránce. Tlačítkem **AV** zvolte **AV/S-VHS3**.

*U monofonních přístrojů napojte zvukový signál na vstup AUDIO L (nebo AUDIO R). Zvuk bude automaticky reprodukován na pravém i levém reproduktoru televizoru.*

## **Sluchátka**

Tlačítka **- VOLUME +** umožňují nastavení hlasitosti. *Impedance sluchátek musí být mezi 32 a 600 ohmy.*

## **DVI konektor**

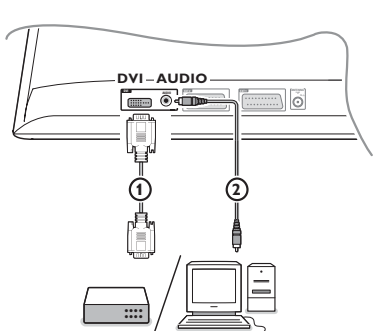

Připojte výstup monitoru nebo HD-zařízení (**DVI**) vašeho počítače ke vstupu **DVI** televizoru:

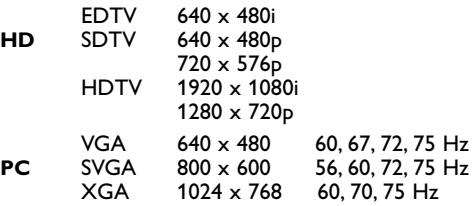

*Poznámka: Pro optimální rozlišení nastavte na Vašem počítači rozlišení 1024x768, 60Hz. V případě potřeby použijte* <▶, ▲▼ kurzorové *tlačítko pro posunutí obrazu do středu obrazovky.*

#### & Zvolte vhodný typ konektoru, který se nachází na vašem zařízení (DVD, HDTV, STV, PC,...), kterým chcete propojit toto zařízení s DVI konektorem na vašem televizoru.

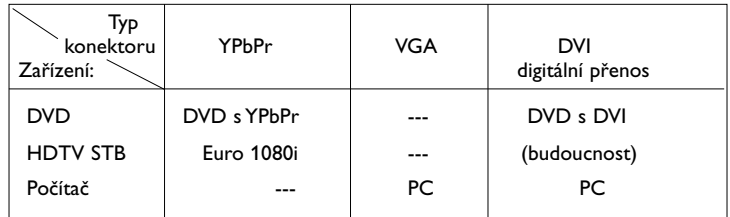

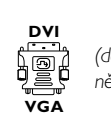

*(dodáváno pouze s některými modely)*

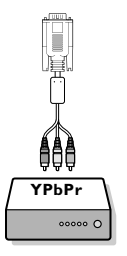

Typ konektoru YPbPr VGA DVI<br>Zařízení: \ YPbPr VGA digitální digitální přenos Adaptér (kabel) 3 cinch na VGA kabel VGA na DVI VGA na DVI

**A** Pokud je třeba použijte adaptér.

" Propojte vaše zařízení s **DVI** konektorem na spodní straně televizoru  $\mathbf 0$ .

**O** Propojte zvukové kabely 2 se vstupy zvuku na vašem televizoru **AUDIO R** (pravý) a **L** (levý).

# **Tlačítka pro videorekordér nebo DVD**

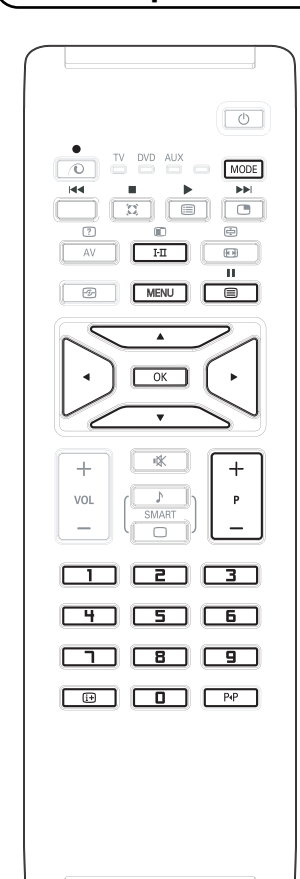

Dálkový ovladač umožňuje ovládání hlavních funkcí VCR a DVD.

Stiskem tlačítka **MODE** zvolte požadovaný režim: dvd nebo aux (videorekordér).

Rozsvítí se indikátor na dálkovém ovladači pro indikaci zvoleného režimu. Po 20 sekundách nečinnosti indikátor automaticky zhasne. Dálkový ovladač automaticky přejde do režimu TV.

V závislosti na příslušném přístroji můžete použít tato tlačítka:

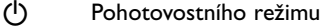

- **44** Přetáčení zpět
- Přetáčení vpřed
- Nahrávání
- **II** Pauza
	- ‡ Stop
	- Přehrávání

#### **MENU** Menu

- Kurzor Pohyb kurzoru a nastavování
- **OK** Potvrzení
- **0 9** Zadávání čísel
- **P +** Volba programu
- $[i]$  Info obrazovka
- P<sup>4</sup> Funkce T-C (DVD); funkce index (VCR)

*Dálkový ovladač je kompatibilní se všemi AV přístroji Philips, používajícími standard RC5 a všemi DVD přehrávači se standardem RC6.*

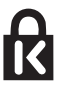

Váš televizor je vybaven zámkem Kensington Security Slot pro ochranu před odcizením. Zámek proti odcizení Kensignton si musíte zakoupit samostatně. Zámek Kensington je plastem potažený kovový kabel se zámkem. Jeden konec se upevňuje do otvoru v televizoru a zamyká se speciálním klíčem. Druhý konec se upevňuje k upevněné konstrukci.

*® Kensington a MicroSaver jsou registrované US známky skupiny ACCO World Corporation s vydanou registrací a platnou aplikací v ostatních zemích světa.Všechny další registrované a neregistrované známky jsou ve vlastnictví jejich příslušných majitelů.*

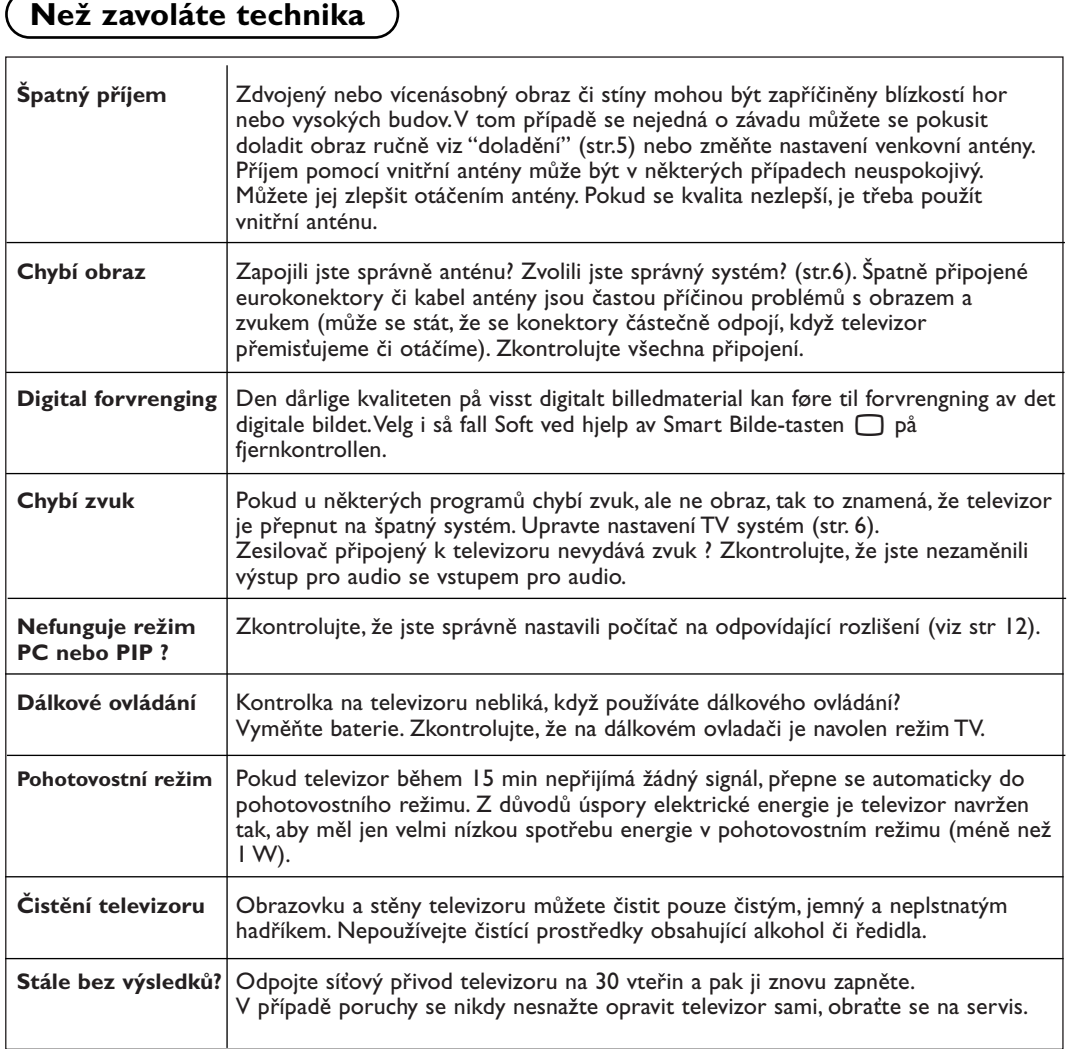

# **Slovníček termínů**

- **DVI** (Digital Visual Interface): Standard pro digitální rozhraní, vytvořený skupinou Digital Display Working Group (DDWG), umožňující současný přenos digitálního i analogového obrazu..
- **VGA** (Video Graphics Array): běžný standard grafického zobrazování na PC.
- **Signály RGB**: Jedná se o 3 videosignály Červený, Zelený, Modrý, které vytváří obraz. Použití těchto signálů umožňuje docílit lepší kvality obrazu.
- **Signály S-VHS**: Jedná se o 2 oddělené videosignály Y/C používané při záznamu S-VHS a Hi-8. Signály jasu Y a barvy C jsou na pásku zaznamenány odděleně. Získá se tak lepší kvalita obrazu ež s obvyklým video standardem (VHS a 8 mm), kde jsou signály Y/C smíchány a tvoří pouze jeden videosignál.
- **Zvuk Nicam**: Postup umožňující přenos zvuku v digitální podobě.
- **Systém**:Televizní signál není vysílán ve všech zemích stejně. Existují různé normy: BG, DK, I a LL'.Volit mezi těmito různými normami umožňuje nastavení TV Systém (str.5). Což je něco jiného než systém kódování barev PAL, SECAM a NTSC. Pal je používán ve většině zemí Evropy, Secam ve Francii, v Rusku a ve většině zemí Afriky. Pouze ze vstupů EXT1 a EXT2 lze reprodukovat nahrávky se systémem kódování barev NTSC.